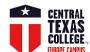

# Students' User Interface - Links, Guidelines, & Points of Contact

| ☐ Microsoft Office - Get Office 365 (Student) for free → <a href="http://www.ctcd.edu/students/student-it-services/it-hardware-software-links/">http://www.ctcd.edu/students/student-it-services/it-hardware-software-links/</a>                                                                                                    |  |  |  |  |
|----------------------------------------------------------------------------------------------------|--|--|--|--|
| □ Adobe Acrobat Reader → <a href="https://get.adobe.com/reader/">https://get.adobe.com/reader/</a>                                                                                                    |  |  |  |  |
| ☐ Firefox browser download → <a href="https://www.mozilla.org/en-US/firefox/">https://www.mozilla.org/en-US/firefox/</a>                                                                                                    |  |  |  |  |
| □ <b>EagleMail</b> (CTC student's Google powered email address) → <a href="http://www.ctcd.edu/students/current-ctc-students/student-email/">http://www.ctcd.edu/students/current-ctc-students/student-email/</a>                                                                                                    |  |  |  |  |
| $ \begin{tabular}{lllllllllllllllllllllllllllllllllll$                                                                                                    |  |  |  |  |
| □ Student Resources → <a href="https://online.ctcd.edu/student_resources.cfm">https://online.ctcd.edu/student_resources.cfm</a>                                                                                                    |  |  |  |  |
| □ Ordering Books → <a href="http://bookstore.mbsdirect.net/ctc.htm">http://bookstore.mbsdirect.net/ctc.htm</a>                                                                                                    |  |  |  |  |
| □ eTrieve (students' account administration, registrations, withdrawals, official transcript request, VA form, PII records' transfer)                                                                                                    |  |  |  |  |
| → <a href="https://www.ctcd.edu/forms-1/student-forms/">https://www.ctcd.edu/forms-1/student-forms/</a> & → eTrieve login portal <a href="https://etcentral.ctcd.edu/">https://etcentral.ctcd.edu/</a>                                                                                                    |  |  |  |  |
| □ <b>Eagle Self-Service</b> (students' account administration, registrations, drop/withdrawals, unofficial transcript, planning, Financial Aid) →                                                                                                    |  |  |  |  |
| https://www.ctcd.edu/students/current-ctc-students/registration/eagle-self-service-technical-assistance/                                                                                                    |  |  |  |  |
| ☐ <b>ArmyIgnitED</b> (Selecting degree plan/Education Path, TA, & withdrawals) + (processing Credentialing Assistance)                                                                                                    |  |  |  |  |
| <u>https://www.armyignited.com/app/</u> & transition guidelines → <u>www.ctcd.edu/ArmyIgnitED-Transition</u>                                                                                                    |  |  |  |  |
| Please follow the link <a href="https://ctc4.me/CIP-codes">https://ctc4.me/CIP-codes</a> for corresponding programs                                                                                                    |  |  |  |  |
| $ \begin{tabular}{lll} $\square$ CTC class schedule & $\rightarrow$ $\underline{\t https://selfserve.ctcd.org/Student/Courses} & & $\underline{\t http://soarapp.ctcd.org/online } & & $\underline{\t http://soarapp.ctcd.org/online } & & $\underline{\t http://soarapp.ctcd.org/online} & & $\underline{\t http://soarapp.ctcd.org/online} & & $\underline{\t http://soarapp.ctcd.org/online} & & & $\underline{\t http://soarapp.ctcd.org/online} & & $\underline{\t http://soarapp.ctcd.org/online} & & $\underline{\t http://soarapp.ctcd.org/online} & & & $\underline{\t http://soarapp.ctcd.org/online} & & $\underline{\t http://soarapp.ctcd.org/online} & & & $\underline{\t http://soarapp.ctcd.org/online} & & & & & & & & & & & & & & & & & & &$ |  |  |  |  |
| □ Evaluations → <a href="https://www.ctcd.edu/students/current-ctc-students/evaluated-credit/">https://www.ctcd.edu/students/current-ctc-students/evaluated-credit/</a>                                                                                                    |  |  |  |  |
| Fast Forward (only for MILITARY studentsuse this toolkit to get an online estimate of how your military training and experience                                                                                                    |  |  |  |  |
| will apply to a CTC degree)→ <a href="https://fastforward.ctcd.edu/">https://fastforward.ctcd.edu/</a>                                                                                                    |  |  |  |  |
| □ Transcripts → <a href="https://www.ctcd.edu/students/current-ctc-students/transcript-services/">https://www.ctcd.edu/students/current-ctc-students/transcript-services/</a>                                                                                                    |  |  |  |  |
| □ Blackboard → <a href="https://ctc.blackboard.com/">https://ctc.blackboard.com/</a> IMPORTANT – please review Student Orientation videos (Part 1 and Part 2)                                                                                                    |  |  |  |  |
| Blackboard is the Learning Management System for all online, blended, and WeBB Learning courses. Blackboard is your virtual classroom;                                                                                                    |  |  |  |  |
| students will find the course syllabus, announcements, discussion board, quizzes, exams, and lessons that guide them through the course                                                                                                    |  |  |  |  |
| by offering learning objectives, learning activities, instructors' guidelines, assignments, and Open Educational Resources materials.                                                                                                    |  |  |  |  |
| □ Help Desk → <a href="https://online.ctcd.edu/contact.cfm">https://online.ctcd.edu/contact.cfm</a> Please always include your full name, CTC ID, and email address that is on file with CTC                                                                                                    |  |  |  |  |
| Eagle Self-Service Please email webadvisor.tech@ctcd.edu or call Phone: (254) 526-1637 or (800) 792-3348, ext.1637.                                                                                                    |  |  |  |  |
| Blackboard Before requesting assistance, please review <a href="https://online.ctcd.edu/orientation.cfm">https://online.ctcd.edu/orientation.cfm</a>                                                                                                    |  |  |  |  |
| <b>EagleMail</b> (lost or forgotten EagleMail password) → <u>help.desk@ctcd.edu</u>                                                                                                    |  |  |  |  |
| Before requesting assistance, please review the link <a href="http://www.ctcd.edu/students/current-ctc-students/student-email/">http://www.ctcd.edu/students/current-ctc-students/student-email/</a>                                                                                                    |  |  |  |  |
| eTrieve Before requesting assistance, please review <a href="http://www.ctcd.edu/forms-1/student-forms/eforms-frequently-asked-questions/">http://www.ctcd.edu/forms-1/student-forms/eforms-frequently-asked-questions/</a>                                                                                                    |  |  |  |  |
| IT Help Desk → help.desk@ctcd.edu → Tel: 254-501-3103 (M-Th 7:00 a.m 5:30 p.m. / Fri 7:00 a.m 11:30 a.m.) CT/CDT                                                                                                    |  |  |  |  |

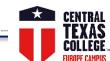

Service Provider

## **Points of Contact**

#### **Europe Courses**

http://www.ctcd.edu/fieldsites

 $\underline{studentservices.europe@europe.ctcd.edu}\\$ 

### **TX Distance Learning Courses**

online.mentors@europe.ctcd.edu

EaglesOnCall@ctcd.edu

#### Financial Aid, TA, MyCAA, VA

rick.taylor@europe.ctcd.edu

### **Army students**

 $\underline{EaglesOnCall@ctcd.edu}\\ armyevaluations.info@ctcd.edu$ 

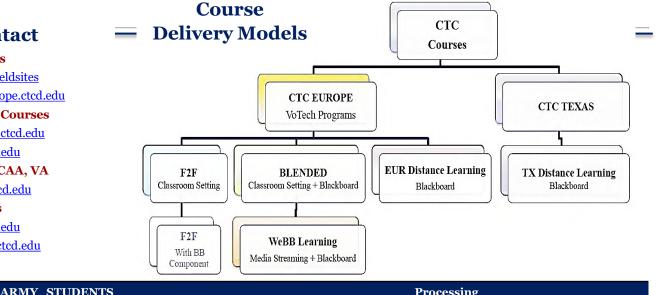

| Step                                                                | Service Provider | ARMI STUDENTS                                                                                                    | Processing                                                                                                    |  |
|---------------------------------------------------------------------|------------------|----------------------------------------------------------------------------------------------------|----------------------------------------------------------------------------------------------------|--|
| Application for Admission, Registration for the Class, & TA request |                  |                                                                                                    |                                                                                                    |  |
| 1                                                                   | СТС              | http://www.ctcd.edu/                                                                                                    | Application for Admission and selection of the desired degree plan                                                                                                    |  |
| 2                                                                   | ArmyIgnitED      | https://www.armyignited.com/app/  Please follow the link https://ctc4.me/CIP-codes to identify the corresponding CTC degree plan and ArmyIgnitED Educational Path. | Open account, select the Educational Institution, and choose desired Education Path that matches the CTC degree plan.  Student has to speak with the Army Counselor                            |  |
| 3                                                                   | стс              | https://selfserve.ctcd.org/Student/Account/Login  https://www.ctcd.edu/students/current-ctc-students/registration/eagle-self-service-technical-assistance/         | Registration for the class via Eagle Self-Service<br>no later than Wednesday before the Monday class start date.                                                                               |  |
|                                                                     |                  | http://www.ctcd.edu/forms-1/student-forms/                                                                                                    | Registration for the class via eTrieve<br>no later than Wednesday before the Monday class start date.                                                                                          |  |
| 4                                                                   | ArmyIgnitED      | https://www.armyignited.com/app/                                                                                                    | Once the Educ. Path is approved and the student registered to the CTC class, the student can request TA (MUST be approved before the start date)  Student has to speak with the Army Counselor |  |
| Drop / Withdrawal Steps – initiate ASAP!!!                          |                  |                                                                                                    |                                                                                                    |  |
| A                                                                   | СТС              | https://selfserve.ctcd.org/Student/Account/Login                                                                                                    | Drop from the class via Eagle Self-Service<br>(only before the start date)                                                                                                    |  |
|                                                                     |                  | http://www.ctcd.edu/forms-1/student-forms/                                                                                                    | Withdrawal or Drop via eTrieve after the start date                                                                                                    |  |
| В                                                                   | ArmyIgnitED      | https://www.armyignited.com/app/                                                                                                    | Withdrawal in ArmyIgnitED  Student has to speak with the Army Counselor                                                                                                    |  |